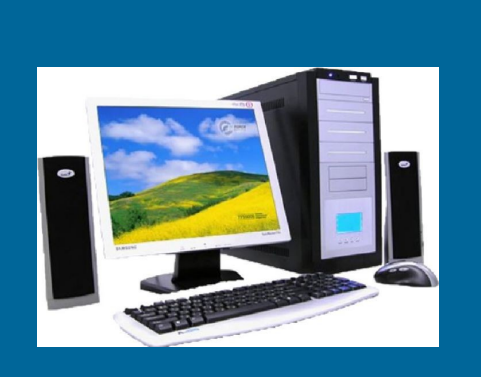

Узнайте больше на странице интернет-сайта ОПФР по Нижегородской области **http://www.pfr.ru/ot\_nigegor/**

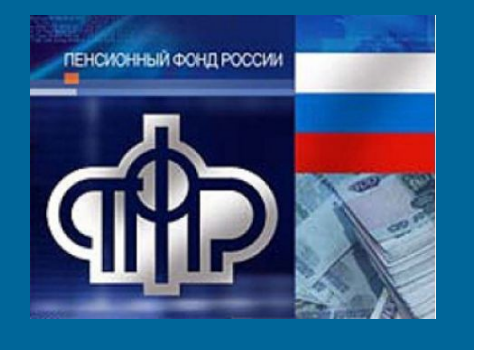

*Мы заботимся о повышении* 

*комфортности* 

*плательщиков* 

*страховых взносов.*

**ГУ -УПРАВЛЕНИЕ ПФР ПО ШАТКОВСКОМУ РАЙОНУ НИЖЕГОРОДСКОЙ ОБЛАСТИ**

Наш адрес: Нижегородская область, р.п. Шатки, ул.Центральная, д.33, пом. 2

**ГУ -УПРАВЛЕНИЕ ПФР ПО ШАТКОВСКОМУ РАЙОНУ НИЖЕГОРОДСКОЙ ОБЛАСТИ**

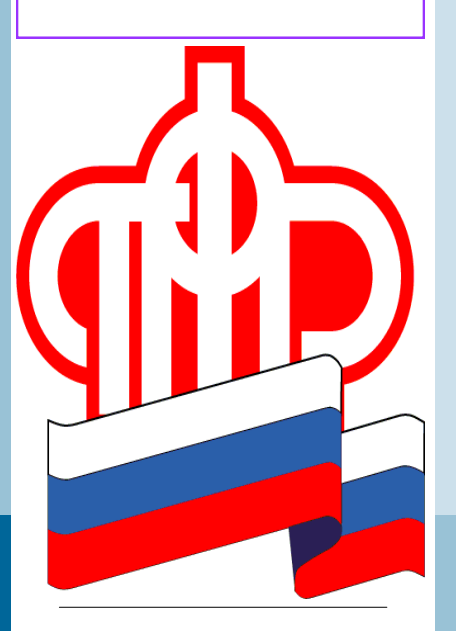

Новый сервис ПФР **«Личный кабинет плательщика»**

На сайте Пенсионного фонда для плательщиков страховых взносов Нижегородской области установлен новый современный электронный сервис – «**Личный кабинет плательщика страховых взносов**».

Программный комплекс «Личный кабинет плательщика. Иркутск» создан для повышения комфортности процесса администрирования страховых взносов как для плательщиков страховых взносов, так и для органов ПФР, путем представления электронного сервиса в сети Интернет.

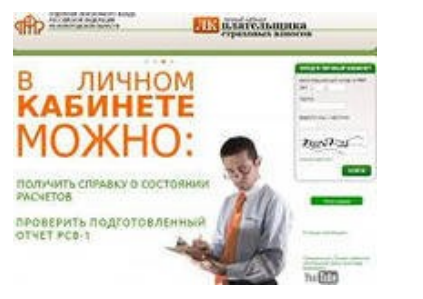

**Электронный сервис позволяет и плательщикам-работодателям, и самозанятым плательщикам дистанционно получить возможность**:

- Оформить на бумажном носителе безошибочное, соответствующее требованиям законодательства, платежное поручение для уплаты со счета в безналичной форме страховых взносов и других платежей на ОПС и ОМС;

- Получить реестр платежей за заданный период с учетом исполненных решений о зачетах (возвратах), в том чис-

ле для сверки уплаченных сумм при сдаче отчетности;

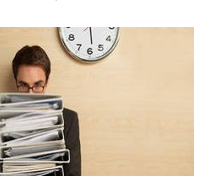

- Получить в электронном виде информацию о состоянии расчетов в виде справки по форме, утвержденной ПФР;

- Воспользоваться бесплатным программным обеспечением, формами отчетности и заявлений;

- Оформить квитанцию для уплаты наличными средствами страховых взносов и других платежей на ОПС и ОМС;

- Получить информацию о состоянии расчетов для контроля полноты уплаты страховых взносов и пеней на ОПС и ОМС, а также сверки расчетов с ПФР в разрезе обязательств и платежей (помесячно для работодателей, за год – самозанятым плательщикам);

- Получить самозанятым плательщикам информацию о сумме страховых взносов, подлежащих уплате за текущий год;

- Плательщикам-работодателям предварительно проверить подготовленный расчет РСВ-1 на соответствие не только требованиям форматнологического контроля, но и данным информационной базы ПФР об учтенных платежах, а также данным из расчетов РСВ-1 за предыдущие периоды;

- Оценить работу территориального органа ПФР по месту регистрации в целях повышения качества обслуживания;

- Направить сообщение в территориальный орган ПФР;

- Оценить удобство и комфортность работы в сервисе в меню «Оценка личного кабинета»

## **Как зарегистрироваться?**

- **лично, в территориальном Управлении ПФР (каб. №6)**
- **через сайт ОПФР по Нижегородской области (www.pfr.ru|ot\_nigegor)**

## **ШАГ 1:**

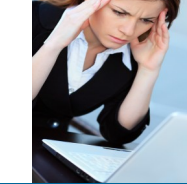

Для подачи заявки следует ввести регистрационный номер в ПФР, ИНН, контактный e-mail и выбрать способ получения кода активации:

– «в электронном виде по каналам телекоммуникационной связи»;

- «по почте»;
- «лично в органе ПФР».

После первого шага регистрации, информация об этом поступает в территориальный орган ПФР, который в течении пяти рабочих дней формирует код активации и направляет почтой по юридическому адресу или по каналам телекоммуникационной связи. После получения кода необходимо осуществить шаг второй…

## **ШАГ 2:**

На втором шаге регистрации в окне регистрации производится:

- ввод регистрационного номера страхователя в ПФР и полученного кода активации;

- подтверждение условий подключения к Интернет-ресурсу.

- ввод и подтверждение собственного пароля.

 **После успешного завершения процедуры регистрации можно перейти в процедуре входа в «[Личный](mk:@MSITStore:O:/_______АДМИНИСТРИРОВАНИЕ/Личный%20кабинет/Техническая%20документация/Справочная_информация/Справка_Личный_кабинет.chm::/Newtopic3.htm)  [кабинет](mk:@MSITStore:O:/_______АДМИНИСТРИРОВАНИЕ/Личный%20кабинет/Техническая%20документация/Справочная_информация/Справка_Личный_кабинет.chm::/Newtopic3.htm)».**

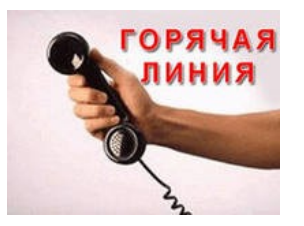

**К он та к тн ы е тел е фо н ы 4 - 2 7 - 7 5 с п е ци ал и с т о тд ел а П У, АС В , В С, ВЗ**